# **Palm T|X a praktické zkušenosti s GPS**

Ke každému PDA vybavené Bluetooth lze připojit GPS přijímač s rozhraním Bluetooth. Takto propojené přístroje poskytují kromě navigace řadu zajímavého využití.

Propojení s PDA je jednoduché. Na PDA stačí zapnout BlueTooth, vyhledat nové zařízení, zadat klíč a pak spárovat. Po spuštění aplikace, která používá GPS sama vyzve k zapnutí Bluetooth a zařízení spojí. Veškeré uvedené programy jsou pro platformu PalmOS.

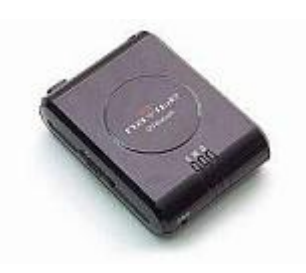

**Navibe BlueTooth GPS modul GB621.** Navigační externí modul Navibe s Bluetooth připojením GB621, 12 kanálu (Sony), protokol NMEA 0183 (kompatibilní se všemi běžnými programy), vysoká citlivost, napájení z vestavěné Li-Ion akumulátoru (až 12h provozu). Nabíječka ze sítě i autoadaptér, konektor na externí anténu.

# **Využití GPS jsou různé. Například:**

- Přímá navigace na určené místo v autě. Pro uchycení PDA je potřeba držák, který se přidělá na palubní desku nebo se přisaje na sklo. Jsou i držáky na kolo, takže lze využít na cykloturistiku. Na Internetu je nepřeberná nabídka takových držáků.
- Programy s rastrovou mapou lze využívat i pro vyhledávání míst na mapě bez připojené GPS.
- Navigace při turistice. U programů bez mapy se držíte směru, který ukazuje šipka na displeji a vzdálenosti do cílového místa. Program zaznamenává vaší trasu. Log lze exportovat do souboru s koncovkou KMZ, který lze nahrát do programu GoogleEarth. Ten pak zobrazí do mapy.
- Geocashing je hra pro všechny majitele GPS. Jedná se o vyhledávání skrýší v exterieru. Odměna vždy čeká v nalezené skrýši. Jako skrýš jsou použity nejčastěji plastová krabička nebo zavařovací sklenice. Ten kdo skrýš najde může si z ní něco vzít a na oplátku do skrýše něco vloží. Existuje celá databáze takových skrýší. Více na adresách [Geocashing](http://www.geocaching.cz).
- Zaznamenaný log z jízdy autem poslouží i jako stopky pro měření rychlosti projetí zadaného okruhu.

# **CetusGPS.**

Jednoduchý navigační program, který pracuje bez mapy. Program je freeware. Navigování funguje tak, že nejdříve zadáte do programu souřadnice pozice uváděné jako Position. Takových pozic můžete zadat kolik chcete. V menu vyberete Navigate a zadáte pozici na kterou chcete navigovat. Na displeji se zobrazí kompas s šipkou. Vy se vydáte směrem, kterým ukazuje šipka. Na displeji jsou ještě další potřebné údaje jako je rychlost, kurs, nadmořská výška, ušlá vzdálenost/vzdálenost do cíle a čas. Pokud si chcete trasu nahrát do logu, stačí jen v menu Track / Start.

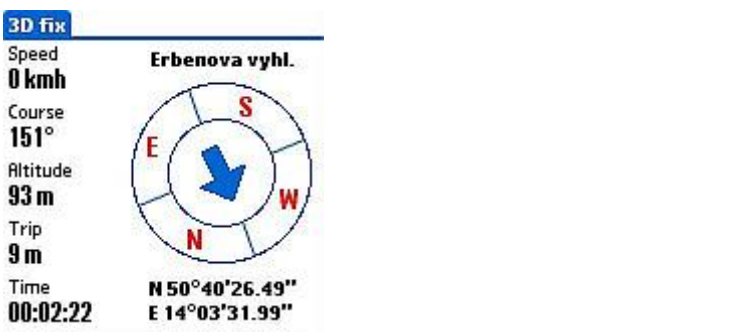

Stáhnout program: [Nejste přihlášen\(a\)](http://wall.cz/index.php?m=reg), domovská stránka [CetusGPS](http://www.cetusgps.dk)

# **cotoGPS.**

Další program, který pracuje na stejném principu jako program CetuGPS. Zde se ukládají také pozice, ale jsou nazvané Marker. Ke každé pozici lze zadat textovou poznámku. Zobrazení údajů na displeji už není tak přehledné, navigace je na stejném principu a můžete si vybrat ze dvou způsobů zobrazení. Trasu lze také zaznamenávat spuštěním v menu Track / Start. Zde je ješte funkce Draw, která vám trasu zobrazí na displej.

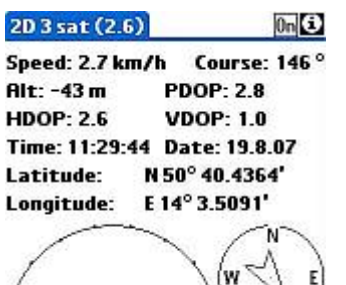

 $-000000.001$ 

K tomuto programu je ještě desktopová aplikace pro zpracování logu. Log je zaznamenám do samostatného souboru a jmenuje se stejně jako název Tracku, který jste zadali (např. vylet.pdb). Stačí spustit program a v něm otevřít soubor se zaznamenaným trackem. Program vykreslí trasu. Lze editovat/opravovat zaznamenané body. Trasu lze ještě zobrazit v 3D viz. video. Track lze exportovat do souboru s koncovkou KMZ, který lze nahrát do programu GoogleEarth. Program pak do satelitních snímků zakreslí vaší trasu.

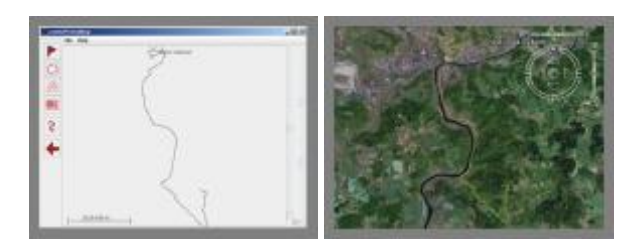

Ukázka z 3D náhledu zaznamenané trasy:

Přehrávač vyžaduje nainstalovaný flash player a aktivovaný javascript.

Stáhnout program: [Nejste přihlášen\(a\)](http://wall.cz/index.php?m=reg), domovská stránka: [cotoGPS](http://core.de/~coto/projects/cotogps/)

#### **PathAway.**

Jedná se o program s možností navigace bez mapy i s rastrovou mapou (neskenované a kalibrované mapy) a je už placený. Zkušební verzi lze stáhnout na domovské stránce. Program existuje i ve verzi pro Windows Mobile. Funkcionalita je pak podobná s výše uvedenými programy. Zaznamenání pozic (jsou pak zobrazeny ikony na mapě ), nahrávání tras. Program umí pracovat i s více mapami, které se jednoduše přepínají. Mapy lze zoomovat. V nastavení lze zvolit jaké chcete mít zobrazené údaje na displeji a jakým fontem.

Záznam trasy. Lze nastavit barvu a sílu linky záznamu. Varianta bez mapy a s mapou.

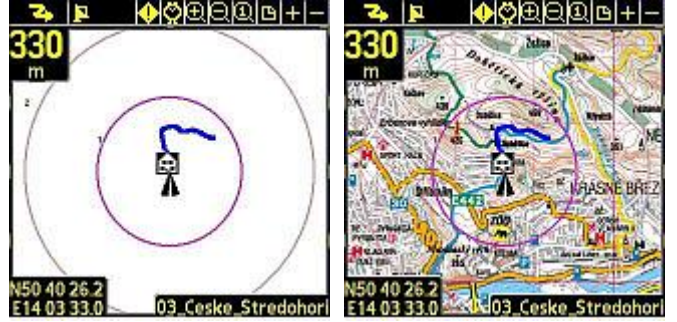

Navigace na zadaný bod. Varianta bez mapy a s mapou.<br>**Ex lam GOODOLETTE 2. LET MODOLETTE** ⊕⊫∣മിലി⊕

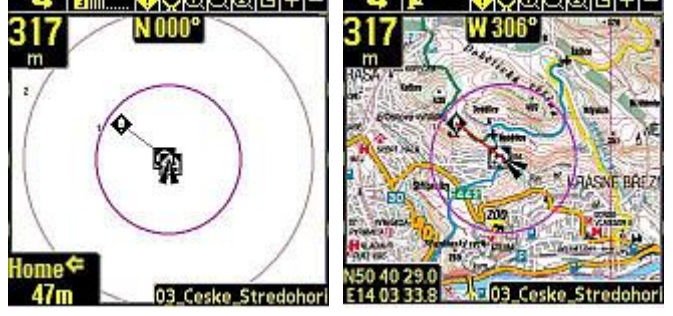

Domovská stránka: [PathAway](http://www.pathaway.com/).

#### **WALL.cz 3/4 Palm T**

## **TomTom.**

V dnešní době zaznamenávají navigace tohoto typu velkého rozmachu. TomTom je špičkový program, který používá vektorovou mapu, takže bez mapy nefunguje. Jedná se o aktivní hlasovou a obrazovou navigaci na zadanou pozici bez záznamu trasy. Pozice lze ukládat do Oblíbených přímým zadáním adresy nebo nalezeného bodu na mapě. Další způsob je navigováním na bod zájmu (BZ). Jedná se o rozsáhlé databáze pozic rozdělené podle kategorií (čerpací stanice, nemocnice, restaurace, hotely, kampy, …), které lze zdarma získat na [POI.CZ](http://poi.cz). Můžete si také vytvořit vlastní BZ.

## **Základní charakteristika:**

- Navigovat je možné na adresu, pozici na mapě, BZ, Oblíbené, zadáním GPS souřadnic
- Zobrazení na displeji názvu ulice, BZ, kompas, doby příjezdu, aktuální doba, ujeté vzdálenosti, vzdálenosti do cíle, aktuální rychlost
- Změna navigujících hlasů
- Hlídání povolené rychlosti (limit musí být uveden na mapovém podkladu)
- Přepínání barev mapy (noční režim)
- Nastavení pro ovládání levou/pravou rukou
- Upozornění na blížící se BZ (vhodné kombinovat s BZ radary)
- Lze změnit orientaci displeje (320x480 a 480x320)
- Zadání doby příjezdu (zobrazuje odchylku od zadané doby příjezdu)
- Možnost sestavení itineráře
- …

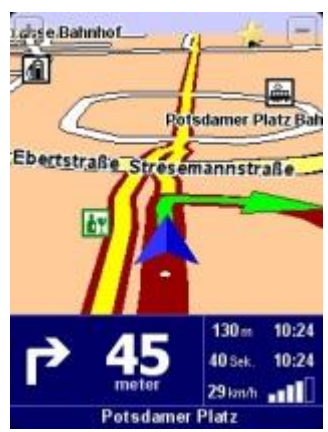

Domovská stránka: [TomTom](http://www.tomtom.cz)

# **Harry's GPS LapTimer.**

Šikovný program pro ty, kteří mají rádi rychlou jízdu. Program nenaviguje. Pracuje tak, že zadáte název trasy, spustíte stopky a vyjedete. Při jízdě se zaznamenává log, který pak program po skončeni jízdy vyhodnotí. Grafy pak zobrazují rychlost v úsecích, přetížení v zatáčce a převýšení trasy. Zaznamenaný log lze opět nahrát do programu GoogleEarth.

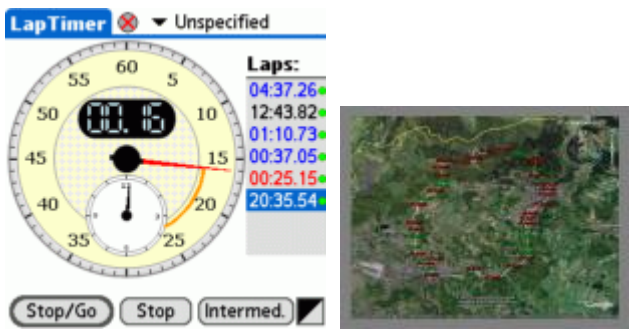

Domovská stránka: [Harry's LapTimer](http://www.schlangmann.mynetcologne.de/HarrysLapTimer/)

#### **Závěr.**

Pokud vlastníte jakýkoli PDA s BT, tak neváhejte a pořiďte si GPS přijímač. Vzhledem k velmi dobré nabídce volně šiřitelných programů a ceně GPS přijímačů to stojí za to. Sám je často používám. Pokud víte o nějakém zajímavém programu, který pracuje s GPS, tak můžete vložit link do komentáře. V případě zájmu se podělím o další

## zkušenosti.

**Autor:** [admin](http://wall.cz/index.php?m=profile&id=admin) • **Vydáno:** 2.9.2007 20:51 • **Přečteno:** 11483x